# FlashValet How to Apply eParking Vouchers

You can accept third-party Electronic Reservations in FlashValet. Customers can present a printed voucher or show the reservation confirmation on their phone if they have pre-paid for reserved parking through an eParking provider. Here's how you scan or manually accept barcodes in the app.

#### Topics:

[Scan Voucher](#page-0-0)

[Manually Enter Voucher](#page-0-1)

[Frequently Asked Questions](#page-2-0)

## <span id="page-0-0"></span>Scan Voucher

- 1. Scan the valet ticket barcode.
- 2. Select the camera icon on the Ticket Details page.
- 3. Scan the eParking voucher barcode.
- 4. Check the status of the voucher to ensure it is still valid. [\(Figure 1\)](#page-0-2)
- 5. Select the Issue Ticket option at the top left, enter required customer information, and select Done.
- 6. (Optional: select Accept eParking to manually apply a Used or an Expired voucher.)

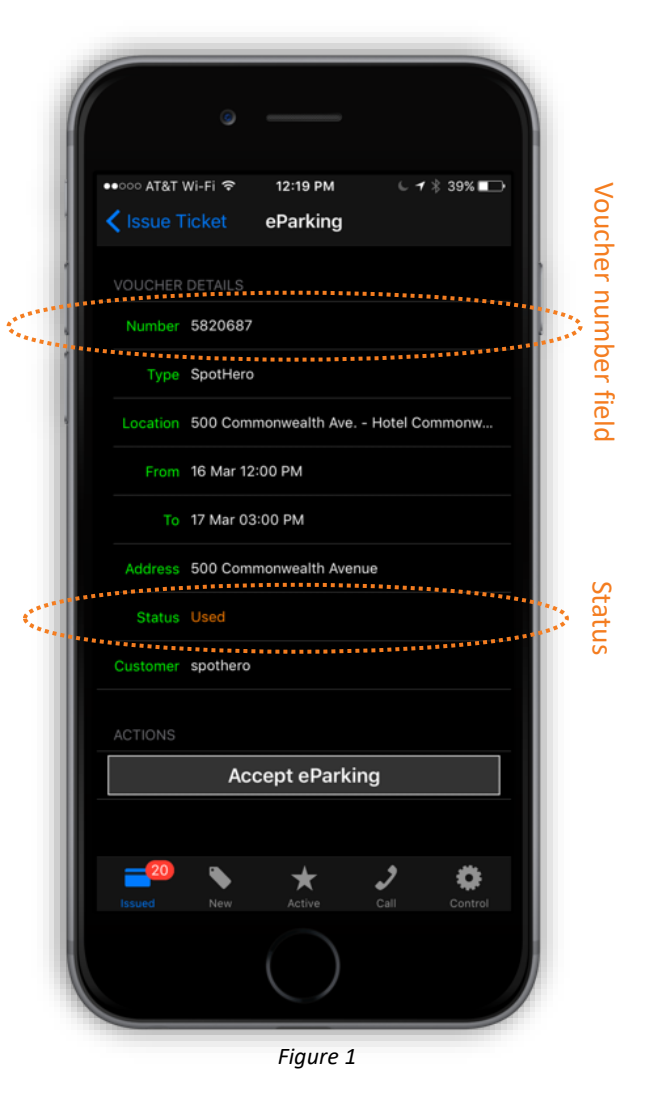

<span id="page-0-2"></span><span id="page-0-1"></span>FlashParking

## Manually Enter Voucher

- 1. Scan the valet ticket.
- 2. Click Price and select the corresponding eParking price. [\(Figure 2\)](#page-1-0)
- 3. Select Scan eParking or Click to Search.
- 4. Manually enter the voucher number and select Search.
- 5. Find the voucher number and press the blue **O** icon to view voucher details.
- 6. Check the status of the voucher to ensure it is still valid. [\(Figure 1\)](#page-0-2)
- 7. Select the Issue Ticket option at the top left if Valid, enter required customer information, and select Done.
- 8. (Optional: select Accept eParking to manually apply a Used or an Expired voucher.)

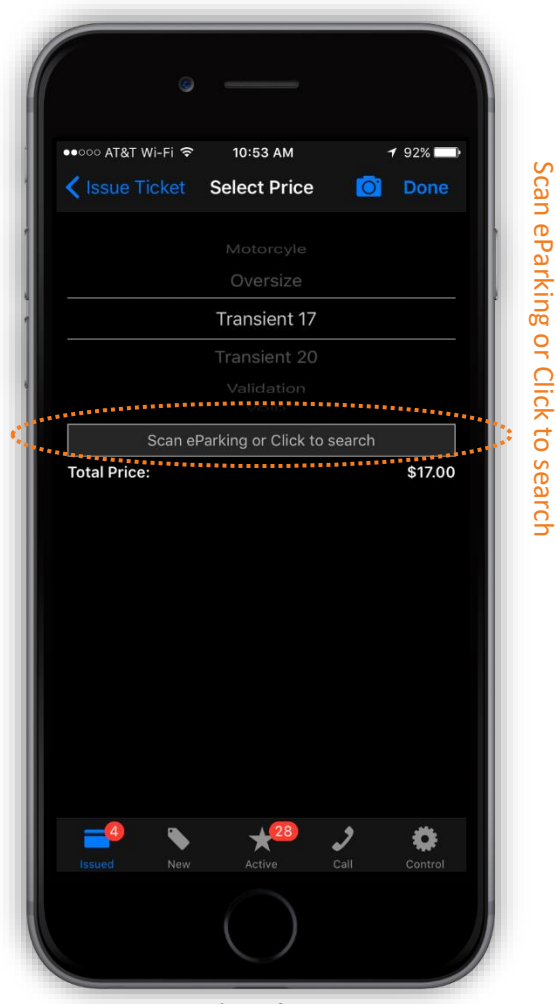

<span id="page-1-0"></span>*Figure 3*

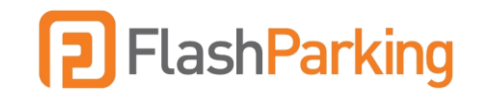

## <span id="page-2-0"></span>Frequently Asked Questions

Which eParking Reservations does FlashParking integrate with?

- ParkWhiz
- SpotHero
- Parking Panda
- LAZgo
- ACE Parking Reservation System
- SMC
- Cheap Airport Parking
- Click and Park
- ParkJockey
- TicketMaster

### What if the customer stays past their pre-paid reservation time?

Add a Late Price that goes into effect when the customer stays beyond their reservation time.

### Does FlashValet provide any reports for my eParking transactions?

Yes. In the FlashValet Portal, you'll find the eParking Trans Detail Report. This report details each ticket that has a linked eParking voucher linked and ticket details (arrival, departure, duration). This report does not include the amount the customer paid for the eParking Reservation. That information will be provided by the eParking provider that collected the payments.

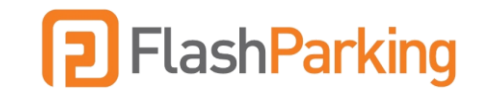